## **"Internship on Web Application Development" in i2Soft Technology Limited.**

**BY**

#### **Md. Shahiduzzaman**

**ID: 143-15-4534**

This Report Presented in Partial Fulfillment of the Requirements for the Degree of Bachelor of Science in Computer Science and Engineering

Supervised By

# **Md. Tanvir Rahman** Senior Lecturer, Department of CSE Daffodil International University

Co-supervised By

# **Saif Mahmud Parvez**

Lecturer, Department of CSE Daffodil International University

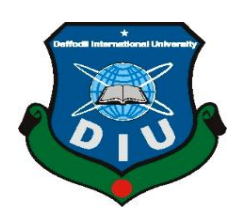

# **DAFFODIL INTERNATIONAL UNIVERSITY**

**DHAKA, BANGLADESH**

**December 2019**

# **APPROVAL**

This Internship titled "Web Application Development in i2soft Technology Limited", put together by Md. Shahiduzzaman, ID No: 143-15-4534 and to the Department of Computer Science and Engineering, Daffodil International University, has been acknowledged as good for the fractional satisfaction of the necessities for the level of B.Sc. in Computer Science and Engineering (CSE) and endorsed as to its style and substance. The introduction has been hung December 10, 2019.

## **BOARD OF EXAMINERS**

**Dr. Syed Akhter Hossain Chairman Professor and Head** Department of Computer Science and Engineering Faculty of Science & Information Technology Daffodil International University

### **Dr. S M Aminul Haque Internal Examiner Assistant Professor & Associate Head** Department of Computer Science and Engineering Faculty of Science & Information Technology Daffodil International University

# **Saif Mahmud Parvez Internal Examiner Lecturer**

Department of Computer Science and Engineering Faculty of Science & Information Technology Daffodil International University

# **Dr. Mohammad Shorif Uddin External Examiner**

**Professor and Chairman**

Department of Computer Science and Engineering Jahangirnagar University

# **DECLARATION**

I therefore proclaim that this entry level position has been finished by me under the supervision of Md. Tanvir Rahman, Senior Lecturer, Department of CSE Daffodil International University. Again I pronounce that neither this entry level position nor any piece of this movement has been submitted somewhere else for the honor of any degree or certificate.

**Supervised by:**

**Md. Tanvir Rahman** Senior Lecturer Department of Computer Science and Engineering Faculty of Science and Information Technology Daffodil International University

**Co-supervised by:**

**Saif Mahmud Parvez** Lecturer Department of Computer Science and Engineering Faculty of Science and Information Technology Daffodil International University

**Submitted by:**

#### **Md. Shahiduzzaman**

ID: 143-15-4534 Department of Computer Science and Engineering Daffodil International University

# **Acknowledgment**

Most importantly, I express gratitude toward Almighty Allah and I am appreciative for His heavenly effortlessness which encourages me to effectively finish the last year temporary position.

I am appreciative to my Supervisor Md. Tanvir Rahman, Senior Lecturer, Department of CSE Daffodil International University, Dhaka, and I wish him my most profound appreciation. His tireless tolerance, academic guidance, relentless inspiration, predictable and dynamic supervision, helpful analysis and astute counsel at all levels have made it conceivable to finish this temporary position.

I might want to uncover my sincere appreciation to Dr. Syed Akhter Hossain, Professor and Head of the CSE Department, for his thoughtful help with completing my temporary job, just as to other employees and staff of Daffodil International University's CSE Department.

## **ABSTRACT**

A temporary job on "Web Application Development," working with different web innovations and picking up information to build up a significant undertaking has been broadly talked about. Working with various tasks and an enormous group in the earth is entirely unexpected as we for the most part think. This report talked about the obligations of a web engineer or developer and the agreeable working methodology. Working involvement in JavaScript, PHP, and WordPress among various web innovation, for example, JS(AngularJS; ReactJS), PHP(Raw PHP), CMS(WordPress) was the topic of the exchange. Why helpful coordinated effort is tended to in the examination by actualizing a typical working model. There are numerous degrees of improvement of the undertaking. What layer I worked with has been tended to and my involvement in that layer. My work in the making of papers, online business and a lot progressively differing sites were tended to principally. Plan of frontend with a backend system and picking up information on being a full stack designer has been quickly tended to.

# **TABLE OF CONTENTS**

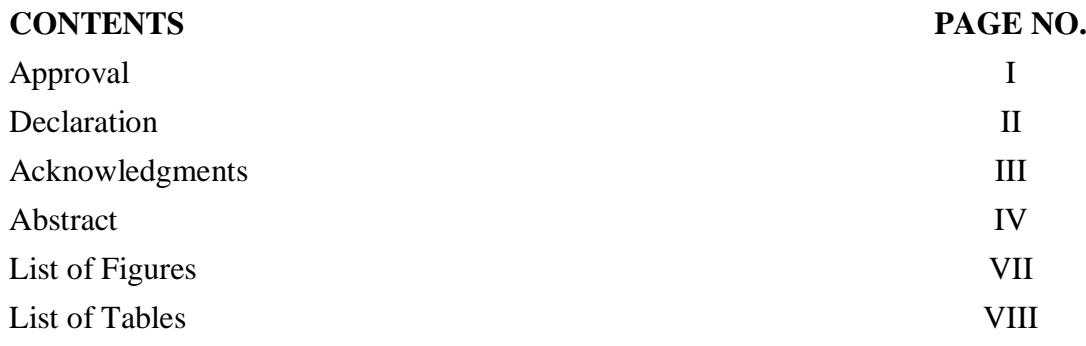

# **CHAPTER**

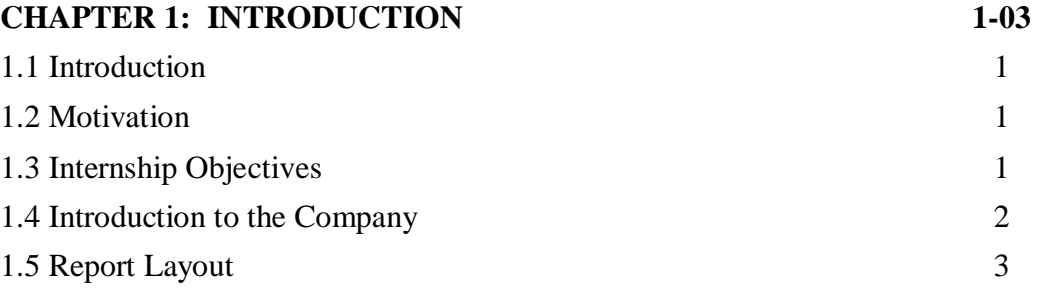

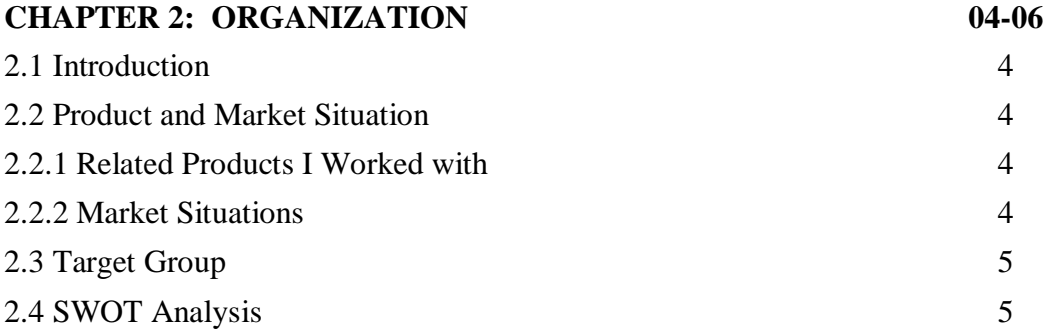

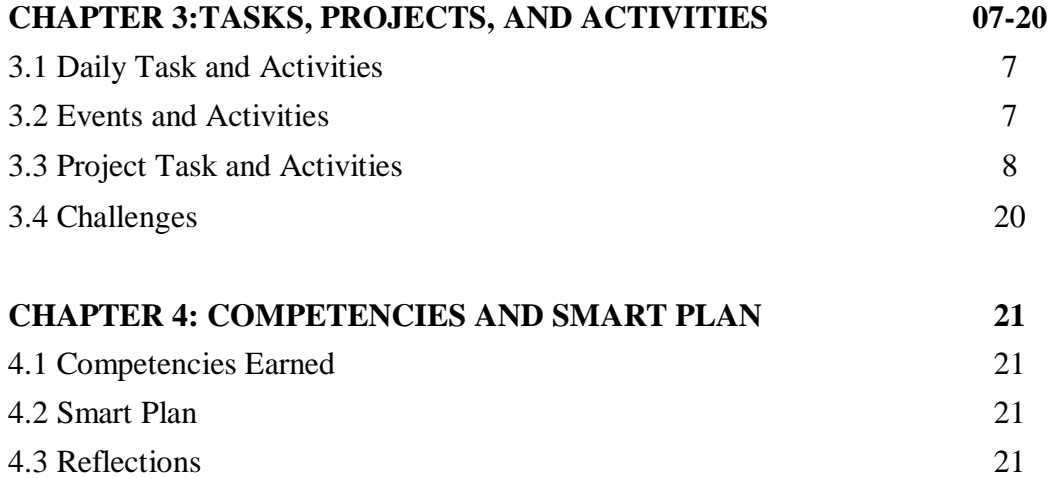

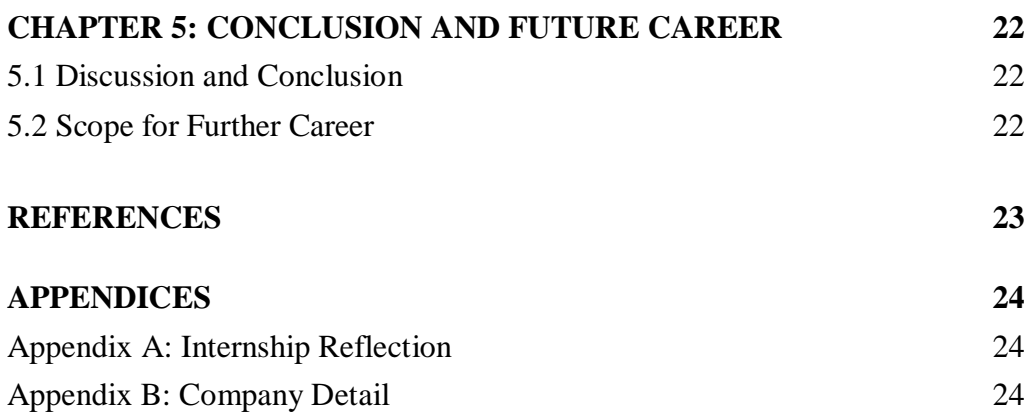

# **LIST OF FIGURES**

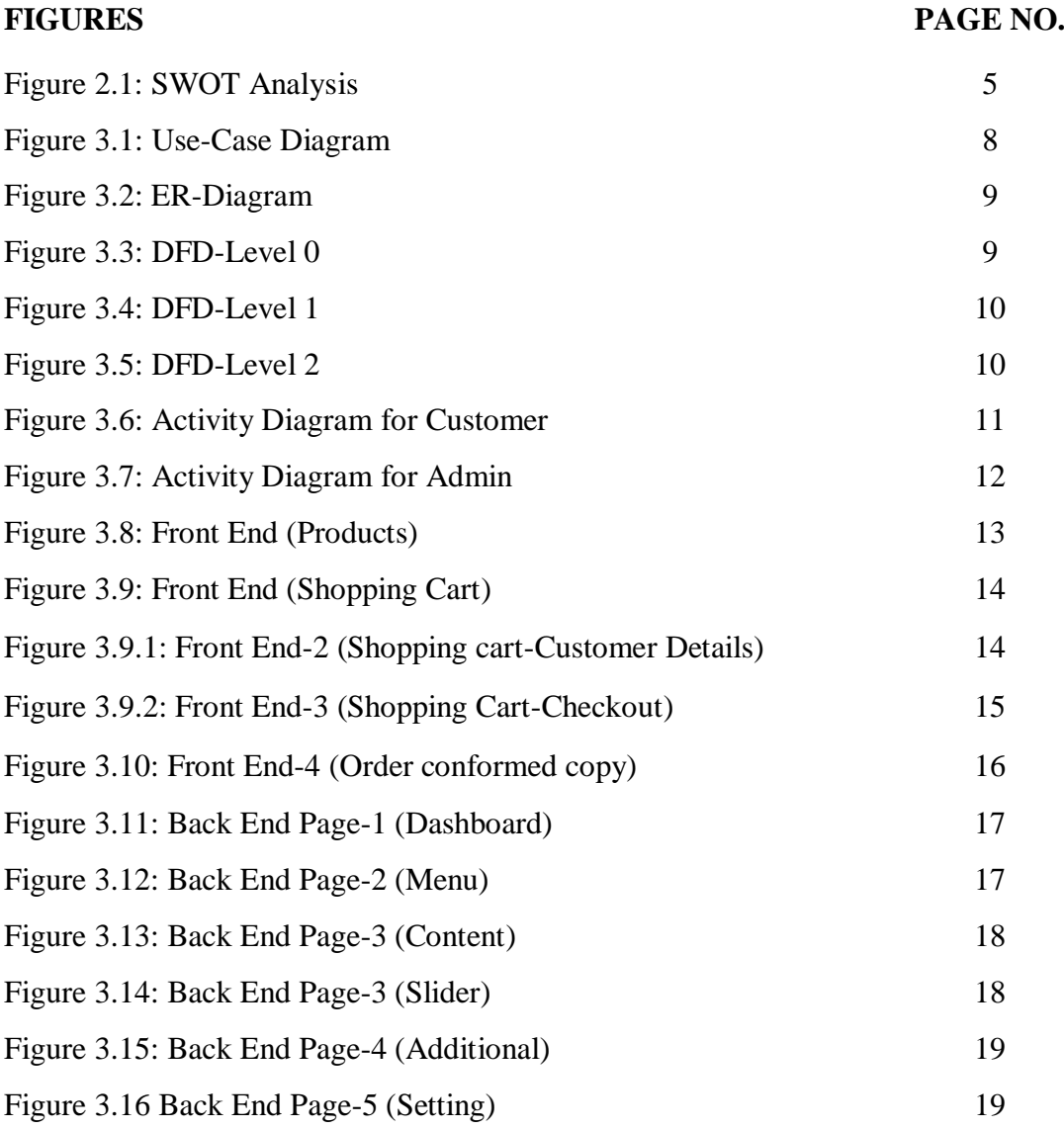

# **LIST OF TABLES**

**TABLES PAGE NO.**

Table 3.1: Other Front End Features 16

# **CHAPTER 1 INTRODUCTION**

#### **1.1 Introduction**

The temporary job was tied in with giving out work understanding from the absolute first or scratch with present day web advancements like HTML, CSS, Javascript, JQuery, PHP and different dialects. This temporary position will include dynamic and testing openings and will assist track with bringing down the 21st century's best profession. This is an ideal chance to increase commonsense involvement with the making of web applications.

## **1.2 Motivation**

I worked with an entry level position program to create myself as a Web Application Developer or Web Programmer so as to make the best profession. I think the most dominant vocation in this 21st century is this profession. Once more, this work has an excessively unique condition that will assist me with growing increasingly throughout the following decade and assist me with setting up a beginning up. They helped me and different laborers to comprehend.

## **1.3 Internships Objective**

The objectives of this project through an internship are pointing bellow here,

- To deliver the product to the doorstep of any house.
- Easy to choose the product to seen product details and price.
- To search for the different quality of the product within the available product list.
- To make the admin panel easier.

#### **1.4 Introduction to the Company**

#### **Journey Begins of i2Soft Technology Limited (2008)-**

I2Soft Technology, consolidated on nineteen February 2008 is one of the creative PC programming organizations. The organization utilizes around 10 faculty and has its enrolled office in Modern Mension (tenth Floor), 53, Motijheel C/A, Dhaka-1000. Today, i2Soft Technology offers a far reaching line of programming and diverse taste of inventive help in the Information Technology division.

Clients length each industry and calling, from worldwide organizations to independent companies and range from exceptionally gifted to home clients to corporate workers. Notwithstanding industry or level of ability, the explanation behind utilizing programming continues as before: to make and convey great substance that passes on a predictable, particular the nation over.

#### **Values and Belief of the company-**

Since i2Soft was established, we have worked as per a lot of fundamental beliefs and convictions, which are basic to our prosperity as an organization, and as people. Become one of the main programming designers of Bangladesh however giving the most recent world-class programming answer for the organization just as the person. Become the most proficient advertiser of ICT empowered administrations through best practice usage and thinking about the local qualities. Give the best data handling administration for professionals, specialists, designers, and business administrators and be the pioneer of corporate data preparing arrangements.

i2Soft Technology a main ICT organization offers an exhaustive line of programming and administrations for big business and general clients, Its items and administrations empower clients to have an alternate taste of innovative items and administrations in the Information innovation division.

i2Soft is progressively giving undertakings and clients the apparatuses expected to carry out their responsibilities better and quicker. Clients length each industry and calling, from global partnerships to private ventures, and range from profoundly talented to home clients to corporate workers, Regardless of industry or level of mastery, the explanation behind utilizing programming continues as before: to make and convey excellent substance that passes on a steady, unmistakable assistance the nation over.

# **1.5 Report Layout**

Report design is an arrangement or graphical database that portrays a report's perspective. A report configuration will ordinarily utilize tables to arrange content where the report contains fields, substance, or pictures of data.

# **Discussion on Chapter 1-5**

- In the 'Chapter-1' I discussed the Objectives, Motivation and the company information.
- In the 'Chapter-2' I also described the SWOT Analysis, Introduction of the Organization, Product and Market Situation.
- In the 'Chapter-3' discussed about the tasks and activities, during my Internship Events and Activities, Projects Tasks and Activities and the Challenges which are faced at Internship.
- In 'Chapter-4' discussed Competencies earned, Smart Plans and Reflections of the organization.
- In the 'Chapter-5' discussed about the discussion and conclusion of the Internship and the future career.

# **CHAPTER 2 ORGANIZATION**

#### **2.1 Introduction**

I2Soft Technology Limited since its origin in 2008, has given the best IT administrations like Web Development, Software, Online Newspaper Upload and Develop, E-Commerce Solution, IoT and Domain-Hosting Service. I2Soft Technology works with current web application advancement and programming innovation.

#### **2.2 List of Products and Services**

- Newspaper Develop and Editing
- Graphic and Logo Design Services.
- SEO Services.
- Web Site Design and Development with the latest language.
- Android App Development.
- Web Security Services.
- WordPress Themes and other CMS Services.
- Software Services.
- VPS and Cloud Server Services.
- Hosting and Domain Services.

## **2.2.1 Related Products I Worked with**

Items: E-Commerce and Web-based application Design and Development.

Depiction: E-Commerce Website and Product the board framework for MSH International Limited. Also, a few (http://slsb-bd.com, http://sbmbd.com, http://jnbrailsolution.com) web application plan and improvement.

## **2.2.2 Market Situations**

For their equivalent and proficient items with secure valuing, I2Soft Technology has created the most significant business circumstances. I2Soft Software underpins the VPS database, producing the organization's most significant client conditions. A large portion of the online paper page is worked by I2Soft Engineering. This segment will manufacture an aggressive I2Soft Technology commercial center.

# **2.3 Target Group**

- Companies that want to build their own Web site and marketing through online.
- Online Newspaper system, Software System, etc.
- Domain and Hosting user and seeker.
- Old Web-based Application Development and Securing.

## **2.4 SWOT Analysis**

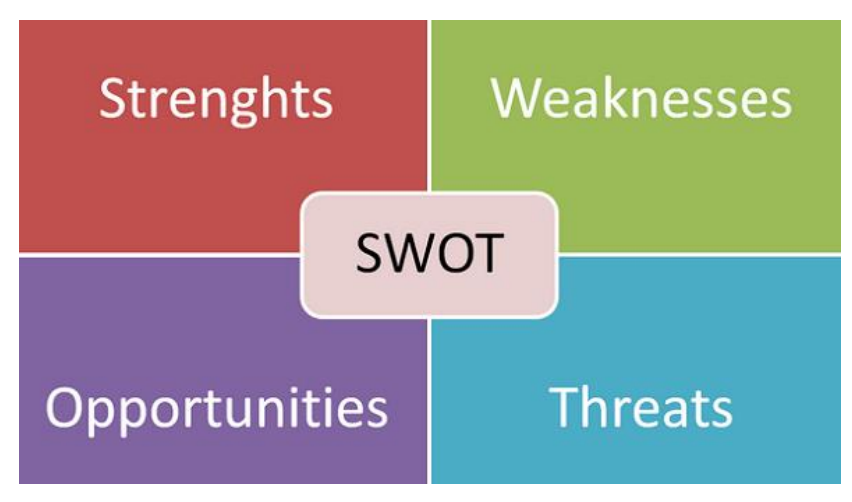

Figure 2.1: SWOT Analysis

## **Strengths**

- Ensuring security tokens is another strength for the company.
- Has the stability to make difference comparing other IT companies.
- Hosting and best Server Providing.
- Web Design and Development Services following the new trend.
- Online Newspaper services.
- Reliable and Fair services.

## **Weakness**

- Finding or hiring best Team management.
- Small number of staff can hamper productivity.

## **Opportunities**

Many high rated website development in Bangladesh and India.

- Opponents can't give a good competition.
- Working with known technology can bring more satisfaction.
- I2Soft ensures that people are not tensed about the service.

## **Threats**

- To learn more need to work with new technology.
- Sometimes hard problem comes from new web format.
- Many companies are working hard to reach the point.

# **CHAPTER 3**

# **Tasks, Projects, and Activities**

#### **3.1 Task and Activities**

The workplace begins at 10.00 am and finishes at 07.00 pm normally 2 days in seven days. In that timespan, I had numerous assignments to do with.

- Starting with essential web architecture with HTML5, CSS3, JS, and Bootstrap.
- Tracing the blunder for the plans and fixing them.
- After multi month I confronted an undertaking of Web Application Customization and advancement for the customers with the co-activity of the Society of Laparoscopic Surgeons of Bangladesh (SLSB).
- After 2 months I had worked with web architecture in the co-activity of Sharif Bearing and Machineries.
- Learning new innovations and new inventive and extraordinary plan constantly.

#### **3.2: Events and Activities**

This temporary job gives me a chance to learn in a brief timeframe new dialects and innovations. That enabled me to turn out to be notable inside the arranged time period with the IT occasion the board and different exercises. The temporary position helped me build up my on - the-spot understanding of overseeing assignments and helping me in improving my educational plan vitae and portfolio.

For each venture that I built up in my temporary job time, there was a test. The two issues coordinated the timetable, adding consumer loyalty to the finished projects, which means no requirement for more plan updates.

Once more, in a benevolent mentality participation stage, there was a pleasant domain for learning and working. That picked up the experience of working as per myself in a working environment and association.

#### **3.3: Project Task and Activities**

The essential point of this Internship was to learn Web Development for the Industries. So I worked with an E-Commerce System, a few Web Sites.

#### **E-Commerce site and Whole Management system development.**

#### **Languages Used**

- HTML5 and CSS for making the skeleton or colorized the site.
- JS for developing the functionality and Interactive features.
- Raw PHP and JS for the server-side language.

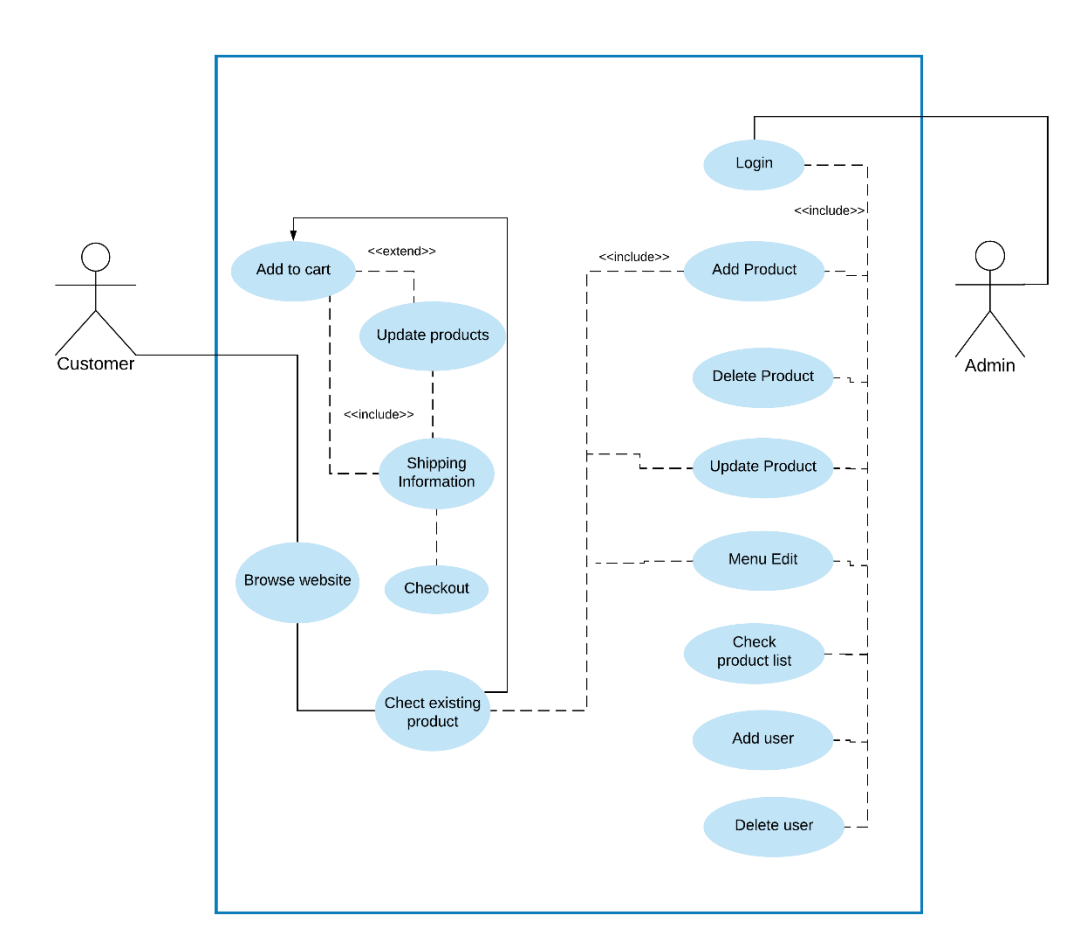

Figure 3.1: Use-case Diagram

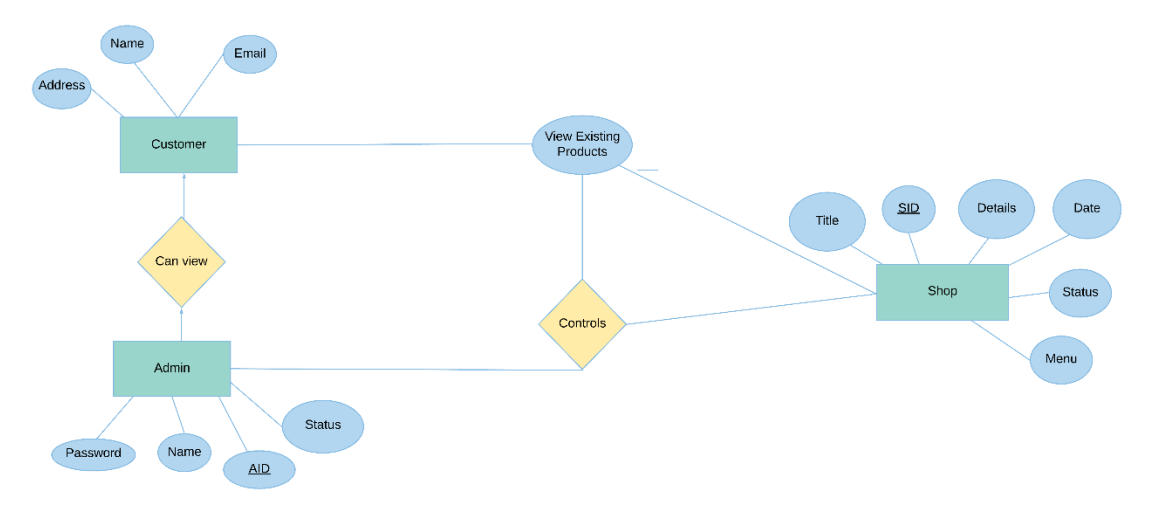

Figure 3.2: ER-Diagram

Data Flow Diagram: Level 0

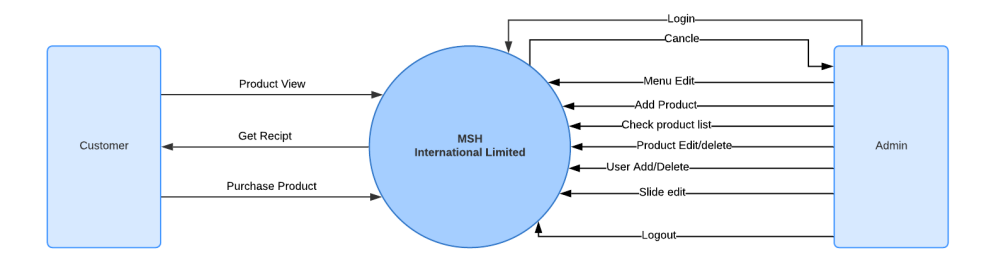

Figure 3.3: DFD-Level 0

Data Flow Diagram: Level 1

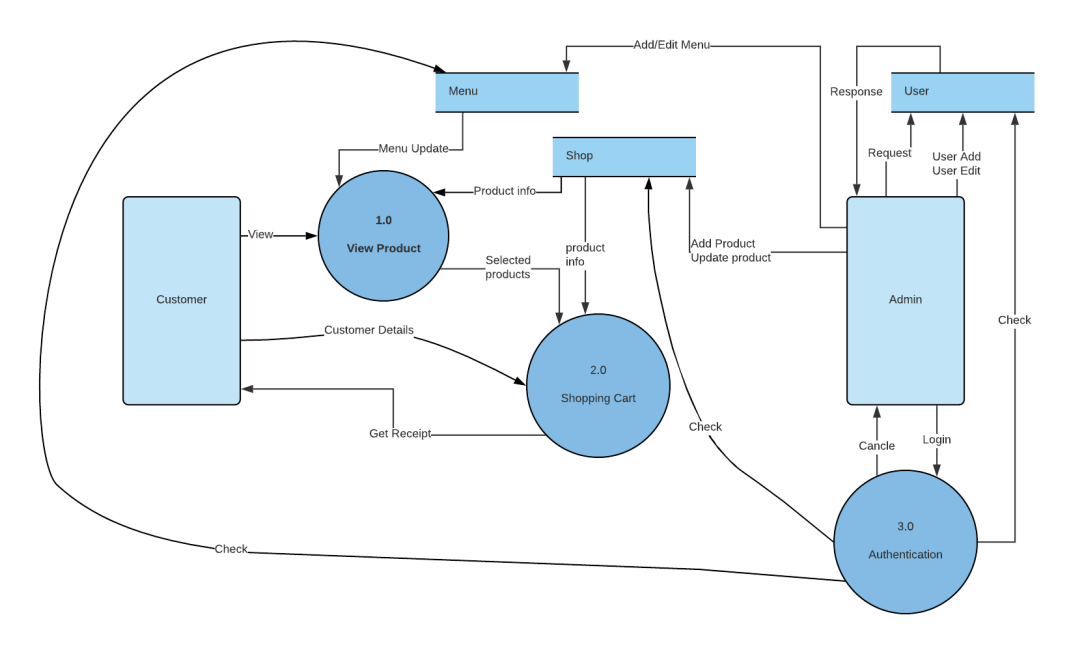

Figure 3.4: DFD-Level 1

#### Data Flow Diagram: Level 2

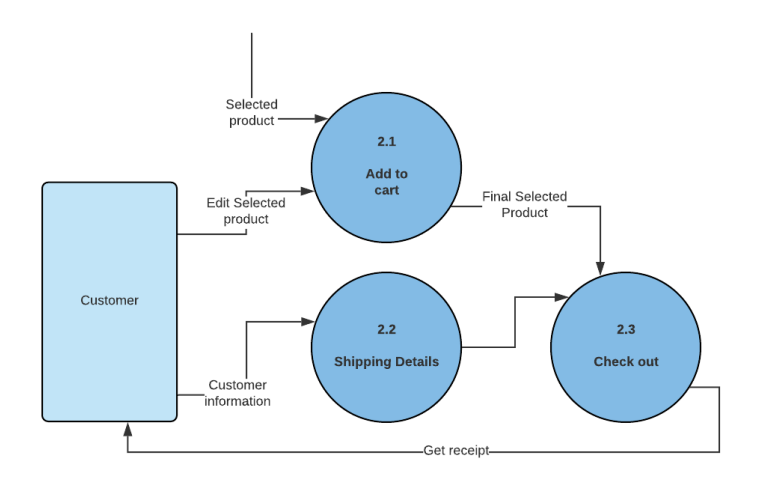

Figure 3.5: DFD-Level 2

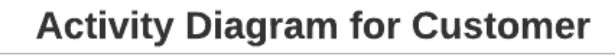

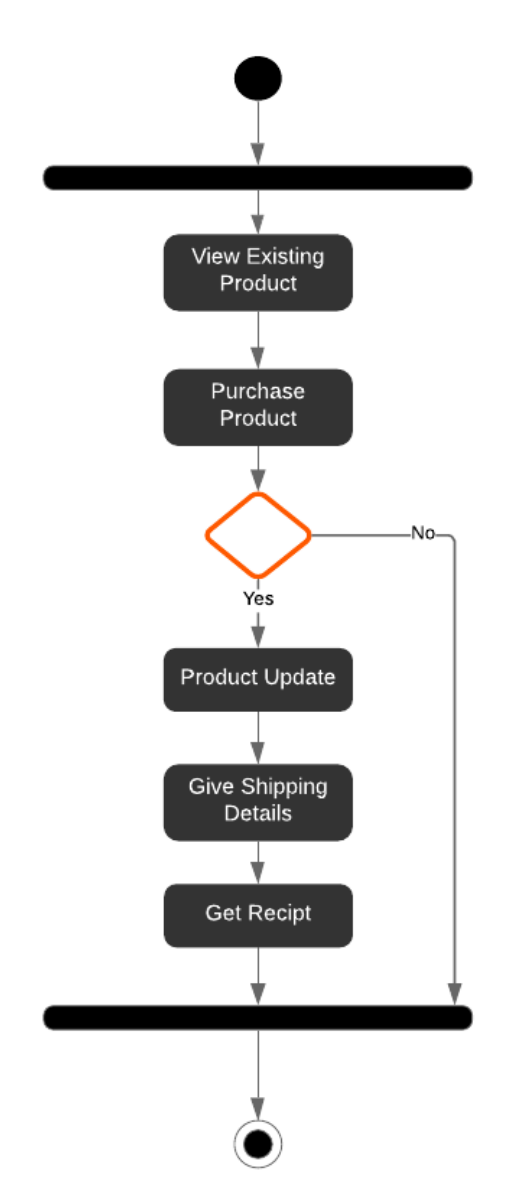

Figure 3.6: Activity Diagram for Customer

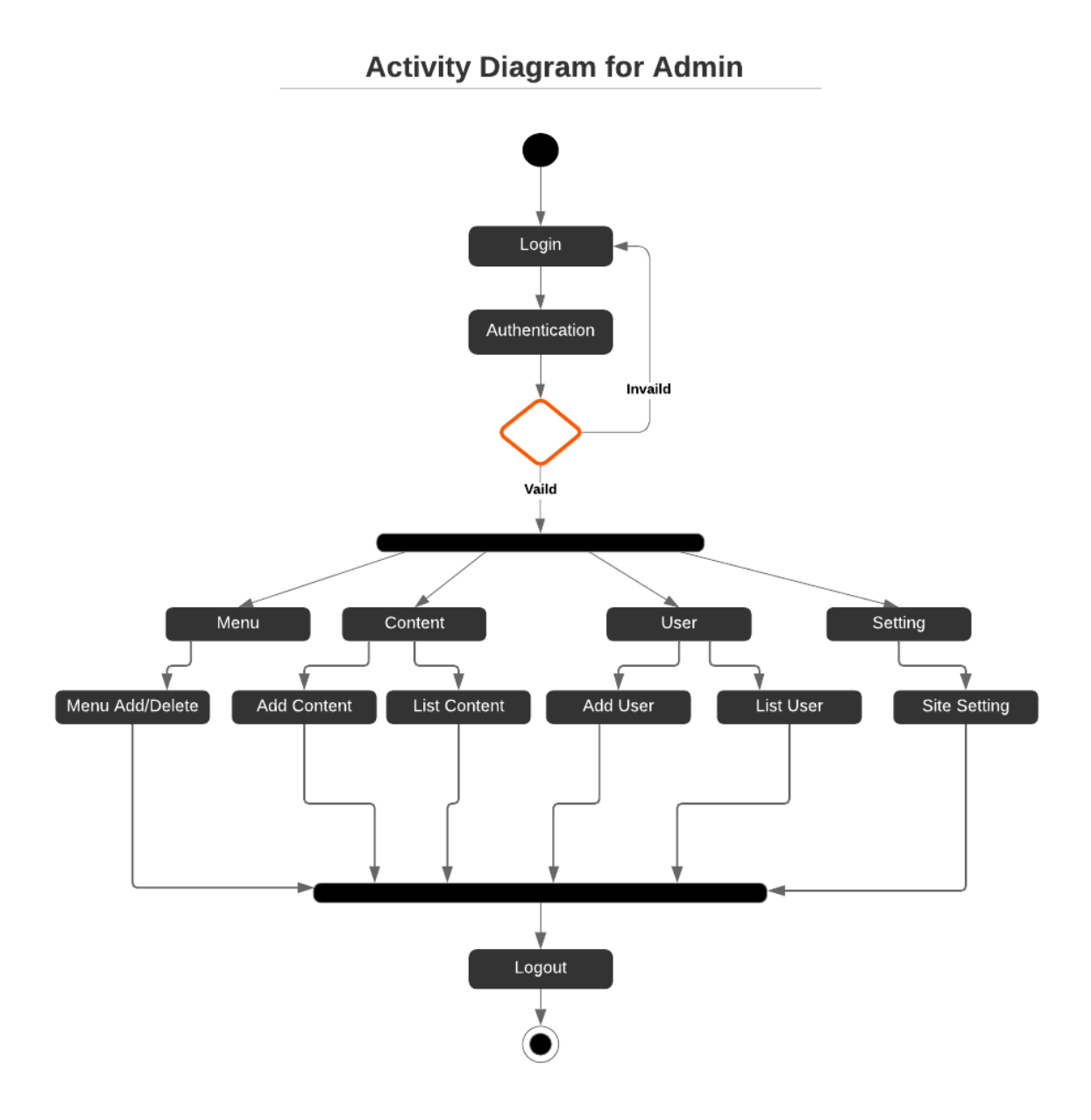

Figure 3.7: Activity Diagram for Admin

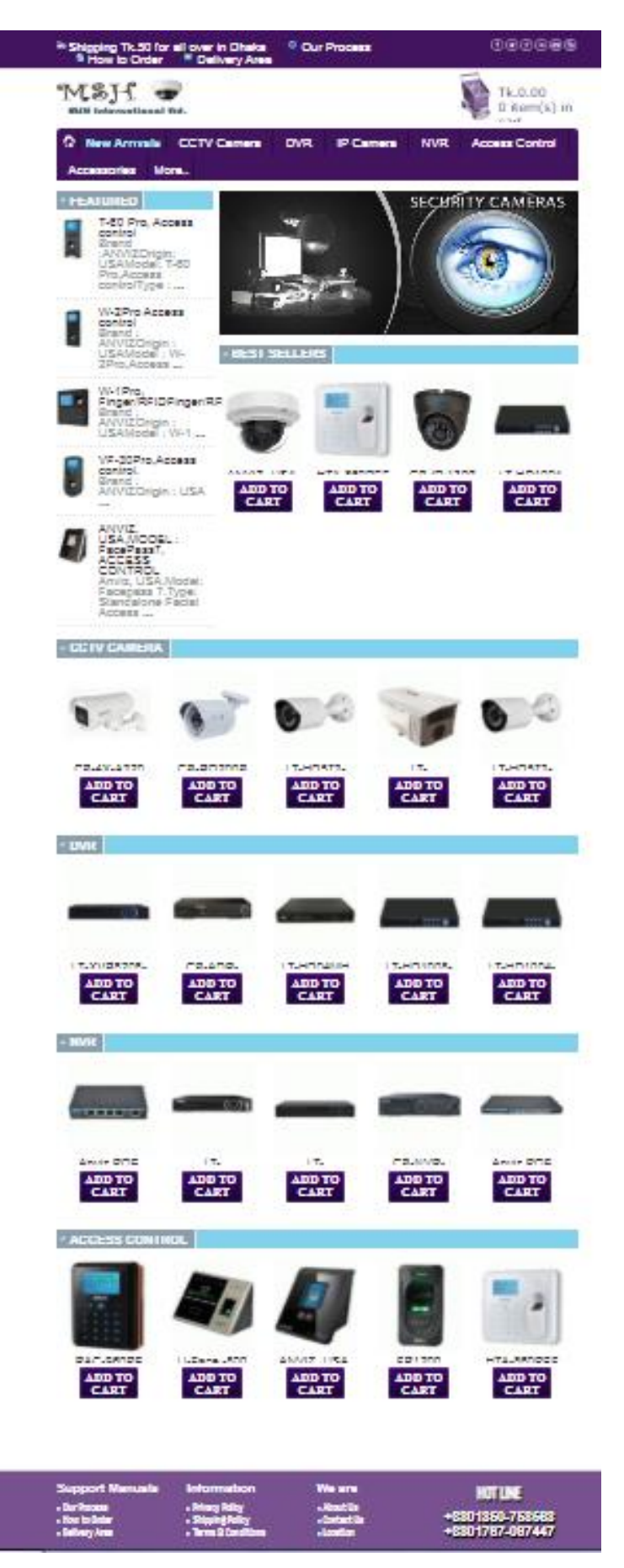

Figure 3.8: Front End (Products)

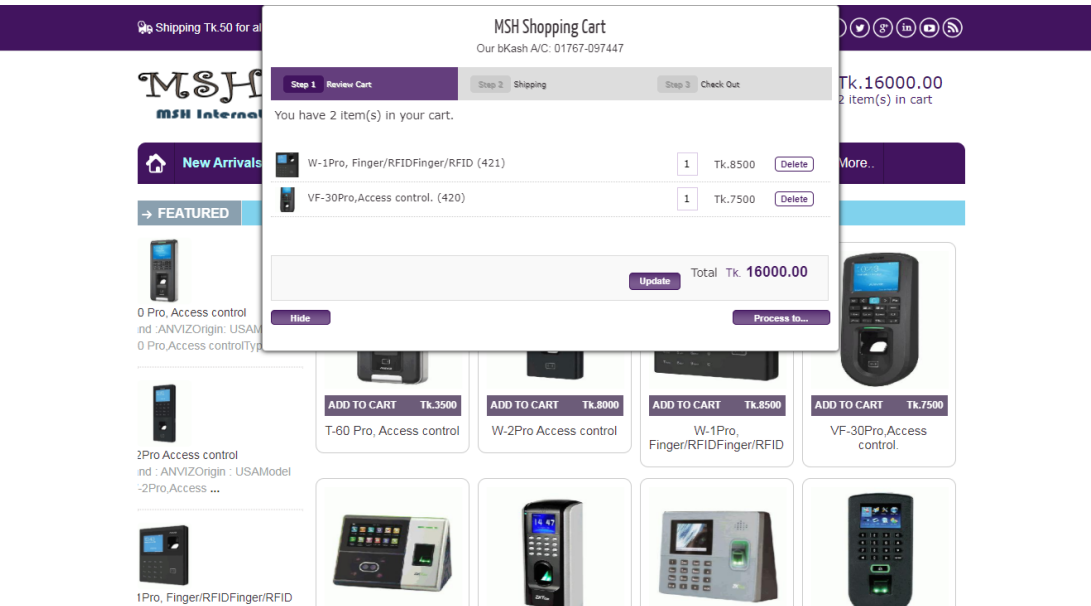

Figure 3.9: Front End (Shopping Cart)

## **Front End Features**

- Customers view and parches products
- Products added to the cart.
- Make order and get receipt.
- Product add or remove in the shopping cart.
- Hand to hand cash and product delivered by receipt.

| <b>Re</b> Shipping Tk.50 for al                   |                                              |                                                 | <b>MSH Shopping Cart</b><br>Our bKash A/C: 01767-097447                           |                                                                              | $) \odot$ ( $\odot$ ( $\odot$ $\odot$                                       |
|---------------------------------------------------|----------------------------------------------|-------------------------------------------------|-----------------------------------------------------------------------------------|------------------------------------------------------------------------------|-----------------------------------------------------------------------------|
| MSJ<br><b>MSH</b> Internal                        | Step 1 Review Cart                           |                                                 | Step 2 Shipping<br>Please enter the shipping details. Total shipping cost: Tk.50. | Step 3 Check Out                                                             | Tk.16000.00<br>item(s) in cart                                              |
| <b>New Arrivals</b><br>↷                          | Name<br>Address                              |                                                 | Your Email                                                                        |                                                                              | Aore                                                                        |
| $\rightarrow$ FEATURED                            | City                                         |                                                 | Postcode/ZIP                                                                      |                                                                              |                                                                             |
| 0 Pro, Access control<br>ind : ANVIZOrigin: USAM  | Country<br>Contact No.<br><b>Review Cart</b> | Bangladesh                                      | $\pmb{\mathrm{v}}$                                                                | <b>Check Out</b>                                                             |                                                                             |
| 0 Pro, Access controlTyp                          |                                              |                                                 | $\overline{C}$                                                                    |                                                                              |                                                                             |
| 2Pro Access control<br>ind: ANVIZOrigin: USAModel | <b>ADD TO CART</b>                           | Tk.0<br>ANVIZ, USA, Model:<br>EC-4504IREB, POE. | <b>ADD TO CART</b><br><b>Tk.0</b><br>ANVIZ, USA MODEL:<br><b>HI-4501 IRE</b>      | <b>ADD TO CART</b><br><b>Tk.0</b><br>ANVIZ, USA MODEL:<br><b>EA-4504IREB</b> | <b>ADD TO CART</b><br><b>Tk.0</b><br>ANVIZ.USA.MODEL:<br><b>EA-4502IREA</b> |
| -2Pro, Access<br>1Pro, Finger/RFIDFinger/RFID     |                                              | <b>ANNIE</b>                                    | <b>ANNIVEZ</b>                                                                    | ms 5<br><b>CIMPRO</b>                                                        | 000                                                                         |

Figure 3.9.1: Front End-2 (Shopping cart-Customer Details)

#### **Front-End Features more**

- Choose a product multiple add to cart.
- Multiple products add in shopping cart.
- Show the total price of selected products before the checkout.
- Add products to cart going to other pages or category.

| <b>On Shipping Tk.50 for a</b>                                             |                                                                                                    | <b>MSH Shopping Cart</b><br>Our bKash A/C: 01767-097447 |                                | $(\textcolor{blue}{\bullet})\textcolor{blue}{(\textcolor{blue}{\bullet})}\textcolor{blue}{(\textcolor{blue}{\bullet})}\textcolor{blue}{(\textcolor{blue}{\bullet})}\textcolor{blue}{(\textcolor{blue}{\bullet})}$ |
|----------------------------------------------------------------------------|----------------------------------------------------------------------------------------------------|---------------------------------------------------------|--------------------------------|----------------------------------------------------------------------------------------------------|
| NSH                                                                        | Step 1 Review Cart                                                                                                    | Step 2 Shipping                                         | Step 3 Check Out               | Fk.42300.00<br>titem(s) in cart                                                                                                    |
| MSH Internal                                                               | Your order is show below. Process to checkout by click the button below or back for click<br>(process to) button to edit contact information & cart list. |                                                         |                                |                                                                                                    |
| <b>New Arrivals</b><br>ſλ                                                  | You have 2 item(s) in your cart and cost Tk.42300.                                                                                                    |                                                         |                                | More                                                                                                    |
| → FEATURED                                                                 | Total shipping cost is Tk.50.<br>Total amount is Tk.42350.                                                                                                |                                                         |                                |                                                                                                    |
|                                                                            |                                                                                                    | Order Now                                               |                                |                                                                                                    |
| 0 Pro. Access control<br>ind : ANVIZOrigin: USAM<br>0 Pro Access controlTv | Process to                                                                                                    |                                                         |                                |                                                                                                    |
|                                                                            | <b>ADD TO CART</b><br>Tk.18700                                                                                                    | <b>ADD TO CART</b><br>Tk.23600                          | <b>ADD TO CART</b><br>Tk.22700 | <b>ADD TO CART</b><br>Tk.23000                                                                                                    |
| 2Pro Access control                                                        | Anviz POE Switch (04<br>Port)                                                                                                    | Anviz POE Switch (08<br>Port)                           | Anviz POE Switch (16<br>Port)  | Anviz POE Switch (24<br>Port)                                                                                                    |
| ind: ANVIZOrigin: USAModel<br>'-2Pro.Access                                |                                                                                                    |                                                         |                                |                                                                                                    |
|                                                                            |                                                                                                    |                                                         |                                |                                                                                                    |

Figure 3.9.2: Front End-3 (Shopping cart-Checkout)

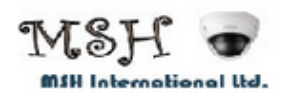

# MSH international Ltd.

Md. Shahiduzzaman Himel E-Mail: info@himelcse.com Contact No: 01767097447 Ashulia, Savar, Dhaka. Dhaka, Bangladesh.

#### bKash A/C 01767-097447

Payment => Total Payment + bKash Charge and send to referance number with invouce id. Minumum 10% payment send to our bKash A/C for confirm this order & rest amount make cash on delivery.

Md. Shahiduzzaman Himel E-Mail: Shahid4534@diu.edu.bd Contact No: 01850758568 Changaon, Ashulia, Dhaka Dhaka-1000, Bangladesh

Invoice id: SH-011 Date: Monday, 25 November, 2019 at 3:05 AM

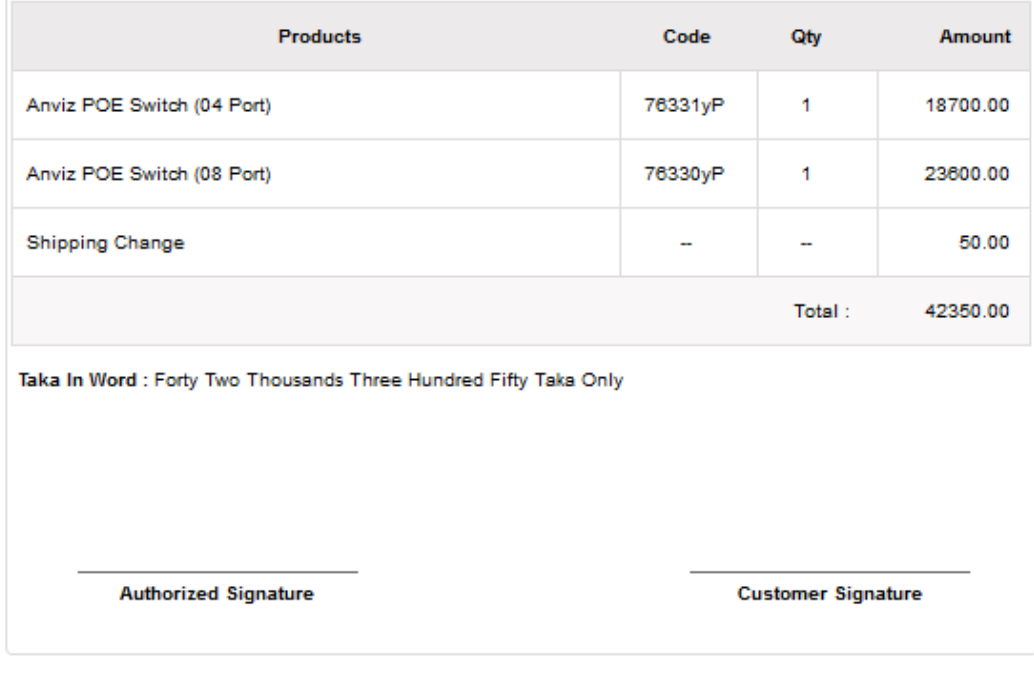

Figure 3.10: Front End-4 (Order conformed copy)

Print PDF Close Window

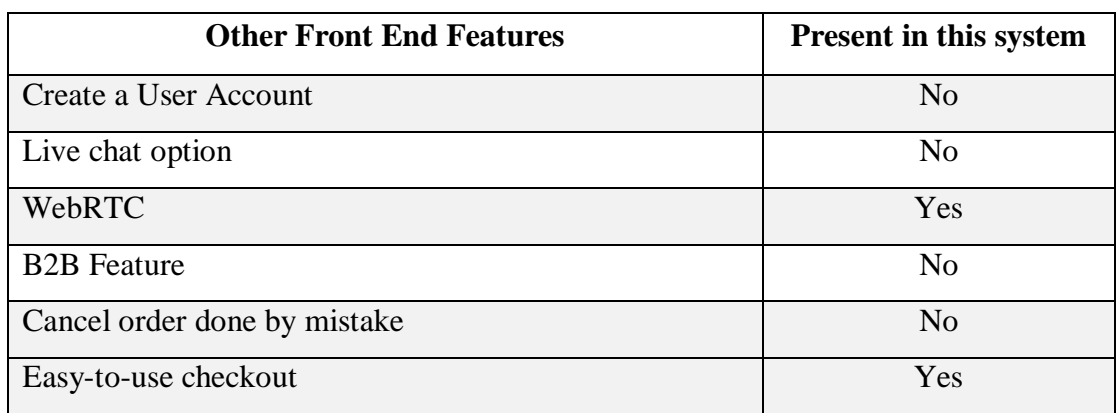

#### Table 3.1: Other Front End Features

# **Back End**

| <b>Admin Panel</b> |                    |          |                          |        |                |
|--------------------|--------------------|----------|--------------------------|--------|----------------|
| <b>A</b> Dashboard |                    |          |                          |        |                |
| <b>III</b> Menu    |                    |          |                          |        | $\blacksquare$ |
| <b>■ Content</b>   |                    |          |                          |        |                |
| $\Box$ Slider      | <b>Add Content</b> | Add User | <b>Animation Setting</b> | Backup | LOGOUT         |
| L User             |                    |          |                          |        |                |
| + Additional       |                    |          |                          |        |                |
| <b>D</b> Setting   |                    |          |                          |        |                |
| <b>B</b> Database  |                    |          |                          |        |                |
|                    |                    |          |                          |        |                |
|                    |                    |          |                          |        |                |
|                    |                    |          |                          |        |                |
|                    |                    |          |                          |        |                |
|                    |                    |          |                          |        |                |

Figure 3.11: Back End Page-1 (Dashboard)

# **Back End Page-1 Features**

- Admin can add content with details.
- Admin can add a new user.
- Admin can control the animation setting of the slider.
- Admin can create a backup of files.
- Logout option.

| <b>Admin Panel</b>      |                                   |                       |                                        |               |                          |
|-------------------------|-----------------------------------|-----------------------|----------------------------------------|---------------|--------------------------|
| I<br><b>A</b> Dashboard | <b>Menu Manage</b>                |                       |                                        |               |                          |
| <b>III</b> Menu         |                                   |                       |                                        |               |                          |
| I<br><b>■</b> Content   | Menu :                            |                       |                                        |               |                          |
| ı<br>$\Box$ Slider      | Link To Menu:<br>With Link : no v | $\mathbf{v}$          |                                        |               |                          |
| L User                  | Active v<br>Status:               |                       |                                        |               |                          |
| ı<br>+ Additional       | Add Menu                          |                       |                                        |               |                          |
| ı<br><b>☆</b> Setting   |                                   |                       |                                        |               |                          |
| ı<br><b>B</b> Database  |                                   | <b>Listing Items:</b> | Total 8 item(s) found! Showing 1 to 8. |               |                          |
|                         |                                   | S/N<br>id             | <b>Menu Title</b>                      | <b>Status</b> | <b>Options</b><br>Parent |
|                         |                                   | 162<br>$\mathbf{1}$   | CCTV Camera                            | Active        | .G                       |
|                         |                                   | $\mathbf 2$<br>128    | <b>DVR</b>                             | Active        | $\overline{6}$           |
|                         |                                   | 3<br>144              | IP Camera                              | Active        | .Ĝ                       |
|                         |                                   | 148<br>$\overline{4}$ | <b>NVR</b>                             | Active        | Ĝ.                       |
|                         |                                   | 5<br>131              | Access Control                         | Active        | Ĝ.                       |
|                         |                                   | 6<br>135              | Accessories                            | Active        | Ĝ.                       |
|                         |                                   | 7<br>132              | Metal Detector                         | Active        |                          |
|                         |                                   | 238<br>$\mathbf{s}$   | New product                            | Active        |                          |

Figure 3.12: Back End Page-2 (Menu)

#### **Back End Page-2 (Menu) Features**

- Admin can add a new menu option or sub-menu and move their position by drag and drop.
- Admin can also edit the menu name and delete any menu.
- Admin can disable/inactive to any menu.

| <b><i><b>Admin Panel</b></i></b>   |                       |          |                                           |                                                       |       |               |           |
|------------------------------------|-----------------------|----------|-------------------------------------------|-------------------------------------------------------|-------|---------------|-----------|
| <b>A</b> Dashboard                 | List                  |          |                                           |                                                       |       |               |           |
| <b>III</b> Menu                    |                       |          |                                           | Search News Using News ID                             |       | Search        |           |
| <b>■</b> Content                   | <b>Listing Items:</b> |          | Total 259 item(s) found! Showing 1 to 10. |                                                       |       |               |           |
| <b>iC</b> <sup>2</sup> Add Content |                       |          |                                           |                                                       |       |               |           |
| <b>IC</b> List Content             | S/N                   | Date     | Category                                  | Title                                                 | Price | <b>Status</b> | Options   |
| Slider                             | 1                     | 29/07/19 | <b>Access Control</b>                     | T-60 Pro, Access control                              | 3500  | Active        | $\bullet$ |
| L User                             | $\overline{2}$        | 29/07/19 | <b>Access Control</b>                     | W-2Pro Access control                                 | 8000  | Active        | 69        |
| + Additional                       | 3                     | 29/07/19 | <b>Access Control</b>                     | W-1Pro.<br>Finger/RFIDFinger/RFID                     | 8500  | Active        | 69        |
| <b>☆</b> Setting                   |                       | 29/07/19 | <b>Access Control</b>                     |                                                       | 7500  | Active        |           |
| <b>B</b> Database                  | 4                     |          |                                           | VF-30Pro, Access control.                             |       |               | 6 S       |
|                                    | 5                     | 15/07/18 | <b>Access Control</b>                     | ZKTeco, Chicna, Model :<br>SFace-900, Facial Access.  | 12000 | Active        | $6 -$     |
|                                    | 6                     | 08/07/18 | <b>Access Control</b>                     | ZKTeco, China, Model: SF200.<br><b>Access Control</b> | 10000 | Active        | 69        |
|                                    | $\overline{7}$        | 08/07/18 | <b>Access Control</b>                     | ZkTeco.China. Model: K-60.<br><b>Access Control</b>   | 22000 | Active        | 6x        |
|                                    | 8                     | 08/07/18 | <b>Access Control</b>                     | Zkteco, China, Model: F-19,<br><b>Access Control</b>  | 14000 | Active        | 69        |
|                                    |                       |          | Access Control                            |                                                       |       |               |           |

Figure 3.13: Back End Page-3 (Content)

## **Back End Page-3 (Content) Features**

- Admin can check all content lists.
- Admin can edit content and delete content.
- Admin can search for content.

| <b>Admin Panel</b>                  |                                                                   |                                                  |                  |
|-------------------------------------|-------------------------------------------------------------------|--------------------------------------------------|------------------|
| ٠<br><b>A</b> Dashboard             | <b>Slider Delete</b>                                              |                                                  |                  |
| ı<br><b>III</b> Menu                |                                                                   |                                                  | SECURITY CAMERAS |
| н<br><b>■</b> Content               | <b>SALES</b>                                                      |                                                  |                  |
| ı<br>Slider                         | Service of                                                        | <b>BUSINESS SECURITY</b><br><b>HOME SECURITY</b> |                  |
| <b>iO</b> Ad Slider                 |                                                                   | <b>SCHOOL SECURITY</b>                           |                  |
| <b>i</b> C <sup>+</sup> List Slider | Sansys Solutions<br>WATCH YOUR ASSETS & BUSINESS<br><b>Delete</b> | Delete                                           | <b>Delete</b>    |
| <b>IC</b> Set Animation             |                                                                   |                                                  |                  |
| ı<br>L User                         |                                                                   |                                                  |                  |
| ٠<br>+ Additional                   |                                                                   |                                                  |                  |
| ٠<br><b><math>⊉</math></b> Setting  |                                                                   |                                                  |                  |
| н<br><b>B</b> Database              |                                                                   |                                                  |                  |
|                                     |                                                                   |                                                  |                  |
|                                     |                                                                   |                                                  |                  |
|                                     |                                                                   |                                                  |                  |
|                                     |                                                                   |                                                  |                  |

Figure 3.14: Back End Page-3 (Slider)

#### **Back End Page-3 (Slider) Features**

- Admin can add slider images and delete them.
- Admin can set various animations to the slider.

| 26 Admin Panel                |                                                                                                    |  |  |
|-------------------------------|----------------------------------------------------------------------------------------------------|--|--|
| <b>A</b> Dashboard            | <b>Container</b>                                                                                                    |  |  |
| <b>III</b> Menu               | <b>A</b> $\Box$ Font Ns Size <b>B</b> $i$ <b>U</b> a <sup>2</sup> a <sub>2</sub> E H H <b>H</b> $\bigtriangledown$ $\bigtriangledown$ $\bigtriangleup$ $\underline{\bigtriangleup}$ $\bigtriangledown$ $\bigtriangledown$ $\bigtriangleup$ $\underline{\bigtriangleup}$ $\bigtriangledown$ and $\underline{\blacksquare}$ $\bigtriangleup$ $\bigtriangleup$ $\underline{\triangledown}$ $\bigtriangleup$ $\underline{\blacksquare}$ $\underline{\triangledown}$ $\bigtriangleup$ $\underline{\blacksquare}$ |  |  |
| <b>■</b> Content              |                                                                                                    |  |  |
| Slider                        |                                                                                                    |  |  |
| L User                        |                                                                                                    |  |  |
| + Additional                  |                                                                                                    |  |  |
| <b>C</b> Notice Board         |                                                                                                    |  |  |
| <b>C</b> Our Process          |                                                                                                    |  |  |
| <b>C</b> How to Order         |                                                                                                    |  |  |
| <b>C</b> Delivery Area        |                                                                                                    |  |  |
| <b>IC</b> About Us            |                                                                                                    |  |  |
| <b>C</b> Terms and Conditions |                                                                                                    |  |  |
| C Privacy Policy              |                                                                                                    |  |  |
| <b>C</b> Shipping Policy      |                                                                                                    |  |  |
| <b>C</b> Contact Us           |                                                                                                    |  |  |
| <b>IC</b> Notice              |                                                                                                    |  |  |
| <b>☆</b> Setting              |                                                                                                    |  |  |

Figure 3.15: Back End Page-4 (Additional)

## **Back End Page-4 (Additional) Features**

- Admin can newly content add with the picture, video, pdf and some feature to these additional pages.
- Admin can edit and modify these additional pages.

| <b>Admin Panel</b>      |                                                                                                    |
|-------------------------|----------------------------------------------------------------------------------------------------|
| ٠<br><b>A</b> Dashboard | <b>Settings</b>                                                                                                |
| <b>III</b> Menu         | Site Title:                                                                                                    |
| <b>■</b> Content        | <b>MSH</b> International Ltd<br>Keyword:                                                                       |
| ٠<br>Slider             | CCTV Camera price in Bangladesh<br>Description:                                                                |
| ٠<br>L User             | CCTV Camera, DVR, NVR, Access Control, Proximity Card, Archway Gate, Metal Detctor are available in our stock. |
| + Additional            | Copyright:<br>@Himel International Ltd                                                                         |
| <b>☆</b> Setting        | Address:<br>Khagan, Ashulia, Dhaka.                                                                            |
| <b>B</b> Database       | Phone<br>Hotline: 01767097447.01850758568                                                                      |
|                         | Email<br>E-mail: m.s.himel13@gmail.com                                                                         |
|                         | Og:Image:<br>http://himelcse.com/shopping/images/logo.png                                                      |
|                         | Facebook Page:                                                                                                 |
|                         | https://www.facebook.com/s.himel.cse                                                                           |
|                         | Submit                                                                                                    |
|                         |                                                                                                    |

Figure 3.16 Back End Page-5 (Setting)

#### **Back End Page-5 (Setting) Features**

 Admin can handle site information settings (like- title, keyword, address, phone number, email).

#### **3.4 Challenges**

Confronting numerous issues or difficulties is simple when a tremendous venture is finished. I've likewise confronted, however it's another experience for me to survive. Indeed, even the task has another piece of fun and satisfaction to understand mistakes and complete them. Taking up the following difficulties can make one progressively certain.

# **CHAPTER 4**

## **Competencies and Smart Plan**

#### **4.1 Competencies Earned**

During my entry level position, I worked with a few activities. I carried out those responsibilities inside the course of events required. So I could state that I am experienced enough presently to do any sort of hard and requesting web improvement work in the ICT field. I'm completely arranged for the activity for this unpredictable, testing time. I have a hand-to-hand involvement in the new age advancements to make the overly intelligent spots.

Indeed, even in a brief span I'm totally arranged to adapt new advancements. Presently there are a lot more innovations that come each day to control the pattern. I'm totally arranged to take on these assignments.

#### **4.2 Smart Plan**

My profession has just been planned and plotted to create and assemble superb web innovation. I arranged the accompanying strides to decorate my future:• Working with the current testing work.

- CV and portfolio to improve a lifelong way.
- Improving the profile of LinkedIn and the profile of GitHub.
- I've been in the know regarding the innovation.
- Regular preparing to review the experience I have learned.
- To look for new and imaginative expressions and structure.

#### **4.3 Reflections**

- Doing testing work with an imaginative group.
- Creating something remarkable for my nation.
- Learn more innovation.
- Start an Initiative for making the new chances.
- Creating something for the country.
- Working with the innovation use for humankind.

# **CHAPTER 5**

## **Conclusion and Future career**

#### **5.1 Discussions and conclusion**

I've adapted such a significant number of things in this entry level position. Step by step instructions to deal with an extend and deal with the course of events were the most significant point. Information about different Web and Android Application innovation can assist me with finding the preferable profession over other. SDLC process for the gigantic venture and making a SDK and well Documentation were other experience I've assembled. Again working as a team with a group experience will assist me with enhancing my progression forward.

#### **5.2 Scope for Further Career**

This entry level position and information will assist me with utilizing my future vocation. Still I've a few confinements on my insight and I've to find out additional. In any case, my present information can help me enough to follow the best vocation of the century. I'm seeing the accompanying future vocation can be my objective:

- Good information on JS can assist me with working with dynamic and innovative occupations.
- There isn't so a lot of JS engineer directly so I could get in a higher calling on any IT organization.
- Several information about web and android innovation can pick me to the main IT organization.
- Besides Web advertisement Android information I've others information for venture the board and collective work will assist me with getting the best profession.

# **REFERENCES**

[01] "SWOT", Available at: https://research-methodology.net/wp-content/uploads/2015/12/SWOT-Analysis1.png [Last accessed: 02 February 2019 at 7.00pm]

[02] "Themes Bazar", Available at https://themesbazar.com/contact/ [last accessed on 03.11.2018 at 4.43 pm]

[03] "I2Soft Technology Limited", Available at https://www.i2softbd.com [last accessed on 02.11.2019 at 8.50 pm]

[04] "i2soft Server", available at: http://www.i2softbd.com/ [last accessed on 02.11.2019 at 10.12am]

[05] "Wikipedia", Available at: https://en.wikipedia.org/wiki/International Journal of Information Technology [last accessed on 03.11.2019 at 11.00am]

[06] "PHP", Available at: http://php.net/docs.php [last accessed on 03.11.2019 at 11.07am.]

[07]" jQuery JavaScript Library v1.5.2" available at: http://jquery.com/[last accessed on 03.11.2019 at 12.10pm.]

[08]" Sizzle.js" Available at: http://sizzlejs.com/ [last accessed on 03.11.2019 at 12.10pm.]

[09]" Digicrafts JS Framework" Available at: http://www.digicrafts.com.hk/components/ [last accessed on 07.10.2019 at 12.10pm.]

[10]"MSH International Limited", Available at: http://himelcse/shopping/ [last accessed on 23.11.2019 at 11.07am.]

# **APPENDIX**

#### **Appendix A: Internship Reflections**

First I've chosen for the temporary job for improving the profession for the new testing time on the vocation advertise. Each understudy should increase some understanding of hand to hand venture, in actuality, for use the information. This entry level position prepared me for following this test.

Presently I'm thoroughly get ready for any sort of testing and dynamic occupation. This experience causes me to be sure about my future and I'll be constantly satisfied to Popular IT Limited for such sort of help on my profession.

## **Appendix B: Company Detail**

I2Soft Technology Limited Website: [https://i2softbd.com](https://i2softbd.com/) Email: [info@i2softbd.com](mailto:info@i2softbd.com) Modern Mansion (10th floor), 53, Motijheel C/A Dhaka-1000, Bangladesh Tel: (+8802) 7174290